# **Funzioni del Quadro VJ – VI – VH**

# **QUADRO VJ**

Nel quadro VJ "**Imposta relativa a particolari tipologie di operazioni, dichiarazione di intento ricevute e liquidazioni periodiche"** sono riportate le registrazioni effettuate nel registro delle vendite o nel registro delle annotazioni relative a particolari tipologie di operazioni per le quali l'imposta è dovuta da parte del cessionario.

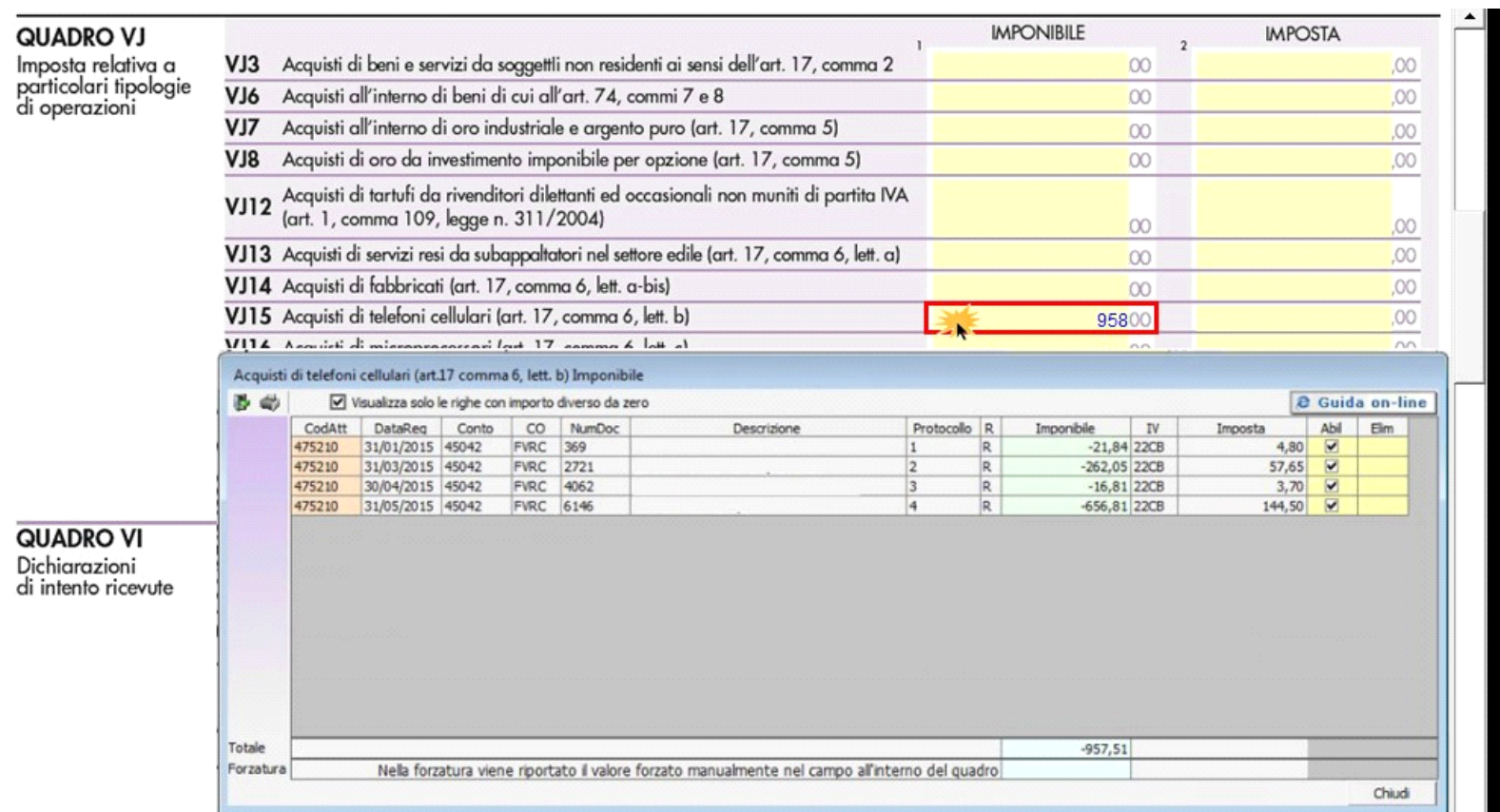

Il quadro **VI "Dichiarazioni di intento ricevute**" si compila inserendo da input i dati nei campi. Qualora non siano sufficienti le righe a disposizione, non è

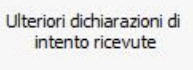

necessario creare un nuovo modulo, ma si deve utilizzare l'apposita gestione che si attiva dal pulsante ...

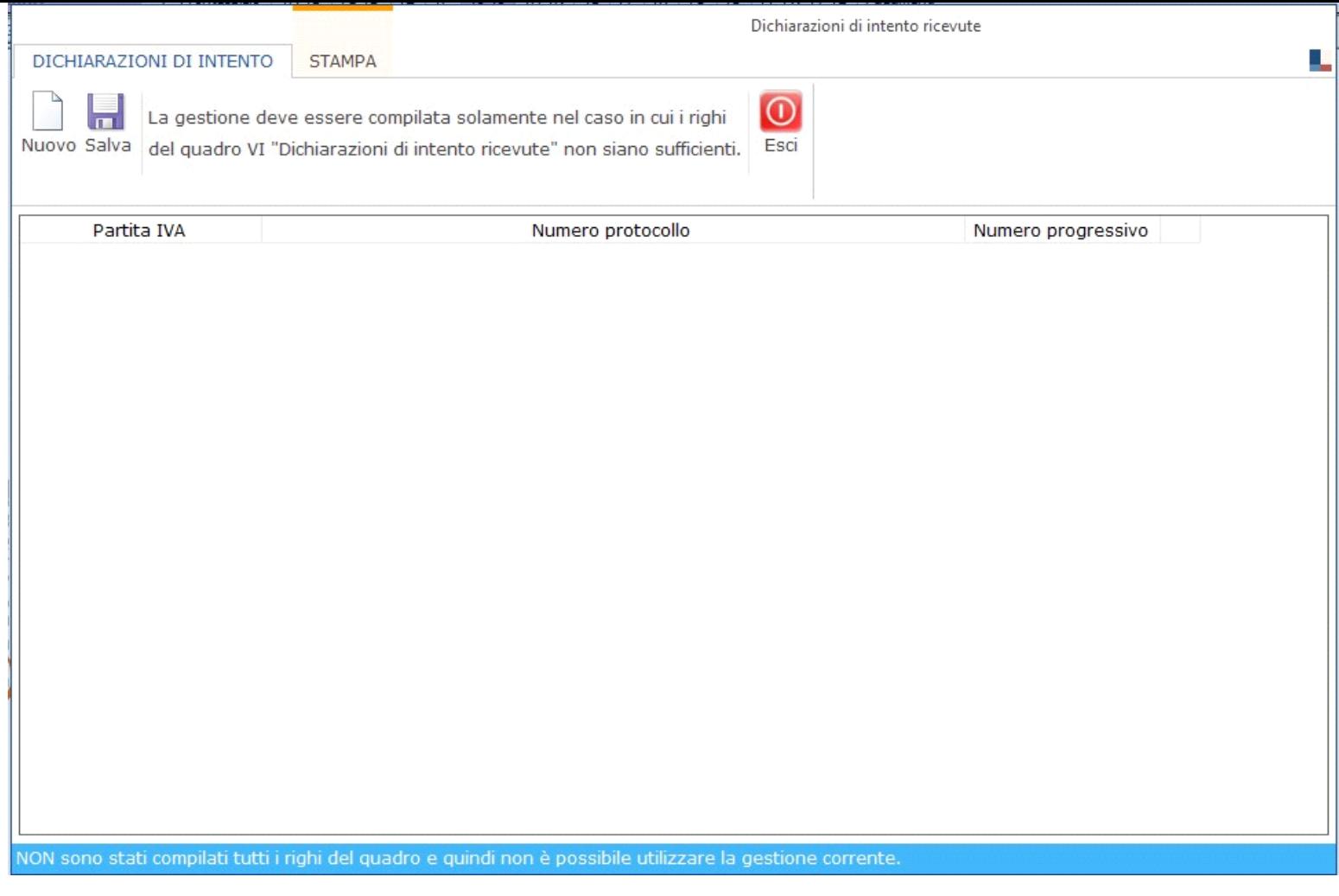

All'interno della maschera, per inserire ulteriori dichiarazioni di intento ricevute, cliccare il pulsante ...<br>All'interno della maschera, per inserire ulteriori dichiarazioni di intento ricevute, cliccare il pulsante ...

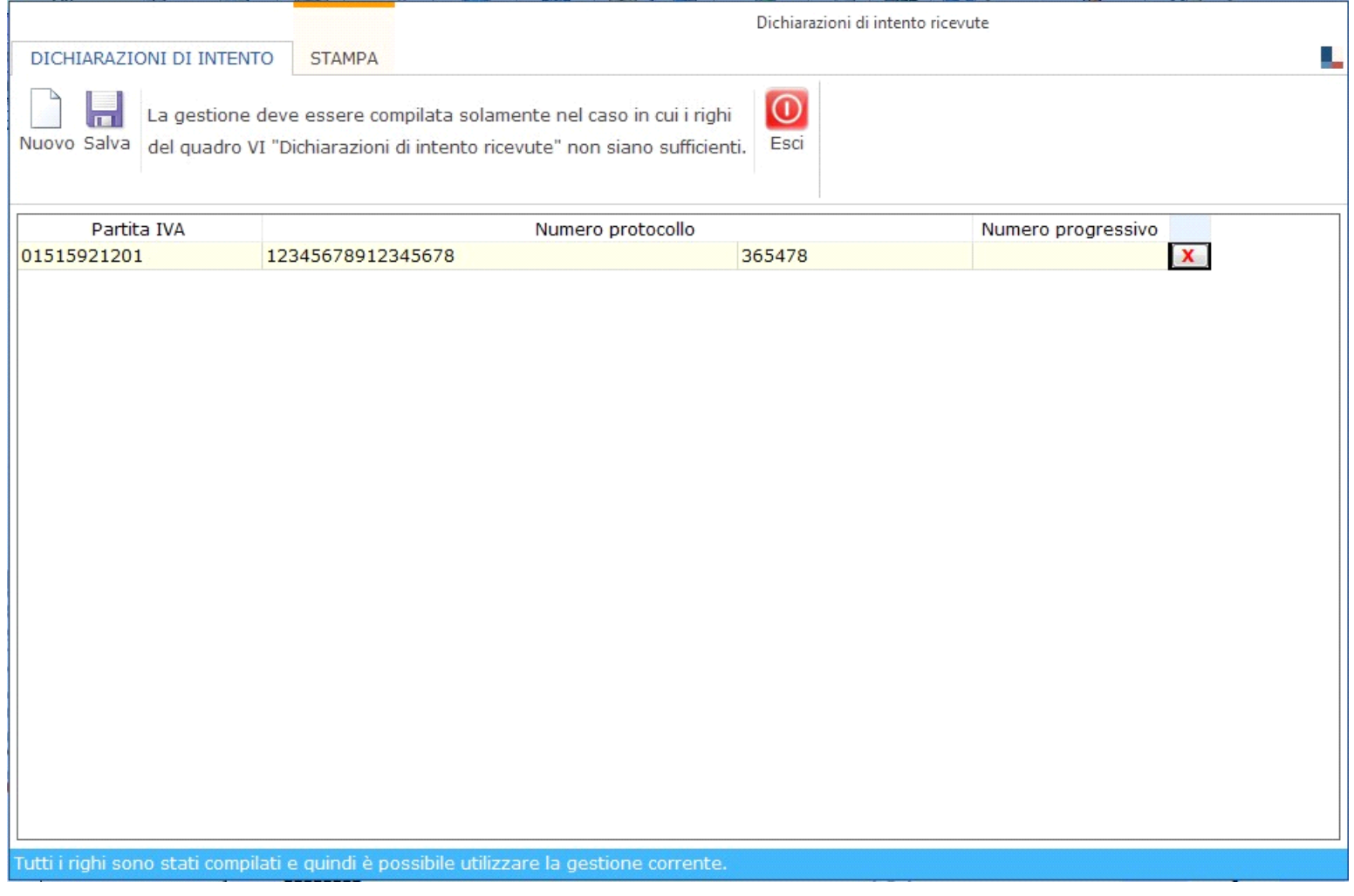

Per eliminare un dato inserito cliccare su  $\boxed{\textbf{X}}$  in corrispondenza della riga da cancellare.

Tutti i dati inseriti nella maschera sono visualizzabili solo all'interno della stessa e non direttamente nel modello. Tuttavia sono ricompresi nell'ulteriore modulo del quadro VI in fase di invio telematico della Dichiarazione.

**Quadro VH** 

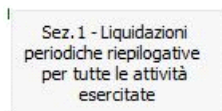

Il quadro VH si compila attraverso la gestione che si attiva dal pulsante .

**Sezione I**

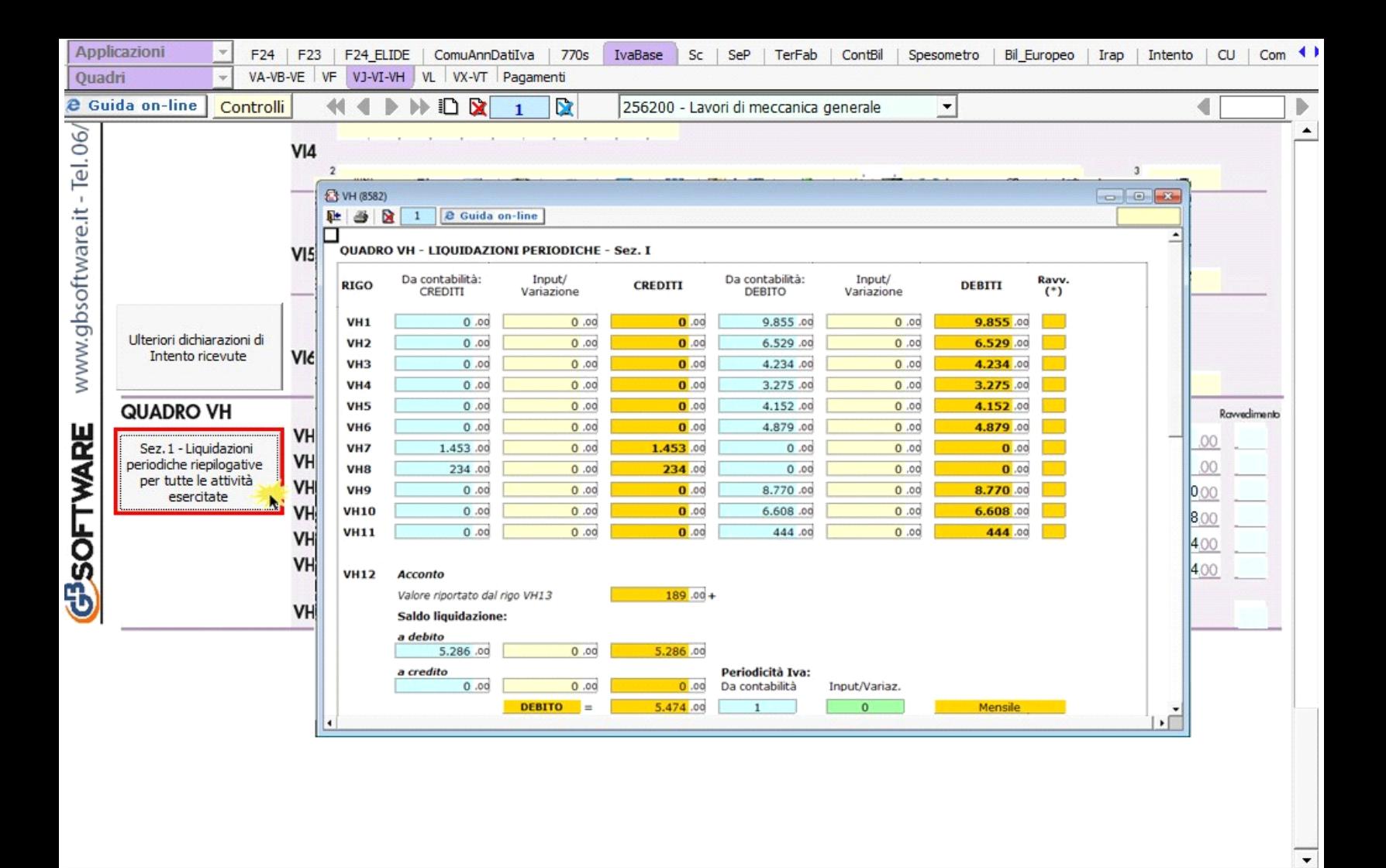

Nella gestione sono riportati, nella colonna "CREDITI" o nella colonna "DEBITI", i risultati delle liquidazioni periodiche.

Per avere il riporto dei dati delle liquidazioni periodiche è necessario aver effettuato il salvataggio delle stesse in contabilità.

La suddetta operazione è verificata in automatico dalla procedura tramite la funzione "**Controlli**".

**Sezione VH12**

Nel campo VH12 deve essere riportato il saldo della liquidazione di Dicembre (per i mensili) e del 4° Trimestre (per i trimestrali speciali), al lordo dell'acconto. Pertanto della sezione VH12 è riportato:

(1) l'acconto

(2) il saldo della liquidazione

La procedura calcola il valore, da riportare in VH12, che sarà quindi a DEBITO o a CREDITO. (3)

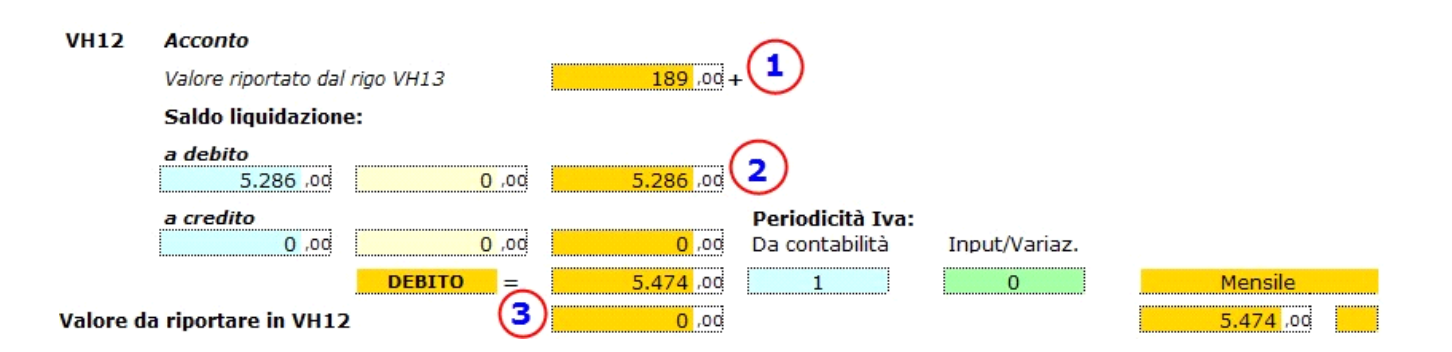

I campi posti in corrispondenza di "**Valore da riportare in VH12**" sono compilati alternativamente a seconda del credito/debito e solo se la periodicità Iva è "1-

Mensile" o "3-Trimestrale speciale".

La procedura riporta in automatico la periodicità Iva indicata in contabilità ma l'utente può variare il dato effettuando doppio click nel campo verde "Input/Variaz." e scegliendo il valore ritenuto opportuno.

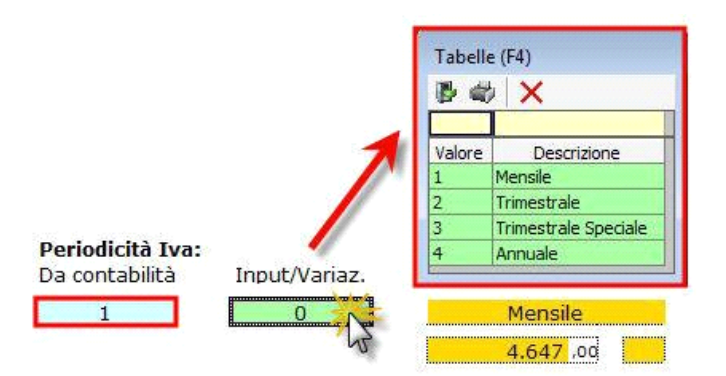

### **Sezione VH13**

Il metodo di determinazione dell'acconto è riportato in automatico secondo quanto si è inserito in contabilità.

Se l'utente ritiene opportuno variare il metodo di determinazione può "forzare il dato" effettuando doppio click nel campo verde "Input/Variazione" e scegliendo il valore appropriato.

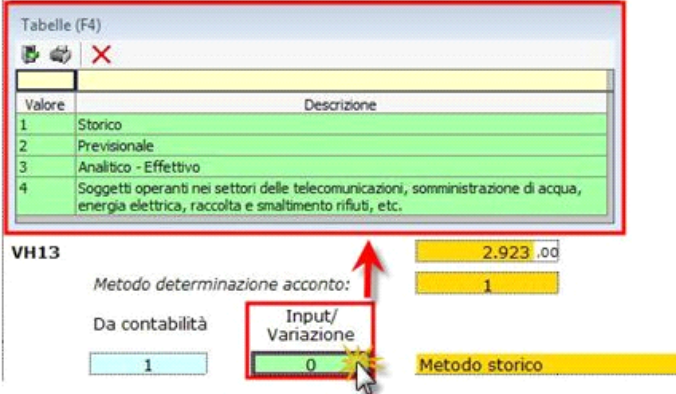

## **Sezione RIGO VL29**

Tale sezione è utilizzata ai fini della compilazione del rigo **VL29** e vi sono riportati i DEBITI risultanti dalle liquidazioni periodiche, il relativo importo versato, la data del versamento e l'eventuale ravvedimento.

Tali dati sono riportati in automatico dal software solo se l'F24 è stato gestito con l'applicazione F24 di GBsoftware.

Per il riporto dei dati è necessario aver inserito la Data di pagamento e in caso di ravvedimento questo deve essere stato gestito con il software GB in F24.

#### **Ravvedimento** 2. Da F24: **IMPORTO** 3. Input/ Da F24: data Input: data 1. DEBITI **IMPORTO VERSATO** Variazione versamento versamento F24 Input  $(*)$ **VERSATO**  $(2+3)$ VH<sub>1</sub>  $9.855,00$  $0,00$  $\overline{0}$ ,00  $\overline{0}$  $0,00$  $\mathbf{0}$  $VH2$  $6.529,00$  $0,00$  $0,00$  $\overline{0}$ , od  $\overline{0}$  $\overline{0}$  $\overline{0}$ VH<sub>3</sub> 4.234,00  $0,00$  $\overline{\mathbf{0}}$  ,00 <u>|</u>  $0,00$  $\overline{0}$  $3.275,00$ VH<sub>4</sub>  $0,00$  $0,00$  $\overline{\mathbf{0}}$  , od  $\bf{0}$  $\overline{0}$ VH<sub>5</sub>  $\overline{0}$  $\boxed{0}$  $4.152,000$  $0,00$  $0,00$  $\overline{0}$ , od  $\overline{\mathbf{0}}$  , od  $\overline{0}$ VH<sub>6</sub> 4.879,00  $0,00$  $0,00$  $\mathbf 0$ VH<sub>7</sub>  $0,00$  $\overline{0}$ ,00  $\overline{0}$  $\overline{0}$ 00. O  $0,00$ <u>i ………</u> VH<sub>8</sub>  $\overline{0}$  , od  $0,00$  $\overline{0}$ , od  $\overline{\mathbf{0}}$  , od  $\overline{0}$  $\boxed{0}$ VH9 8.770,00  $0,00$  $0,00$  $\overline{\mathbf{0}}$  , od  $\overline{0}$  $\overline{0}$ <u>|</u>  $\overline{0}$ **VH10**  $6.608,000$  $0,00$  $0,00$  $\overline{\mathbf{0}}$  , od  $\mathbf{0}$ **VH11**  $0,00$  $0,00$  $\overline{\mathbf{0}}$  ,00  $\overline{0}$  $\overline{0}$ 444,00  $5.474,00$ **VH12**  $\overline{\mathbf{0}}$  $0,00$  $0,00$  $\overline{0}$  ,00  $\mathbf{0}$ **VH13**  $189,00$ 189,00  $0,00$ 189,00 28/12/2015 Valore da riportare in VL29\_1 189,00 di cui sospesi  $0,00$ VL<sub>29</sub> 3

RIGO VL 29 - Ammontare versamenti periodici, da ravvedimento, interessi trimestrali, acconto

N° doc. 34096 - aggiornato il 25/01/2016 - Autore: Gbsoftware

GBsoftware S.p.A. - Via B. Oriani, 153 00197 Roma - C.Fisc. e P.Iva 07946271009 - Tel. 06.97626336 - Fax 075.9460737 - [email protected]